## Проект КУРС: Освіта

# Навчальний посібник

## Семінар №1

# § 1 Установка програм

• Робота з сайтом **ekyrs.org** Завантаження програм.

**HOBI** 

- Установка програм КУРС: Школа, Firebіrd 2.1, КУРС: Сайт.
- Реєстрація в Системі, отримання ключа, внесення первинних даних.

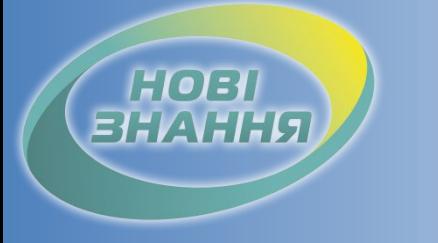

### Установка програми КУРС: Школа

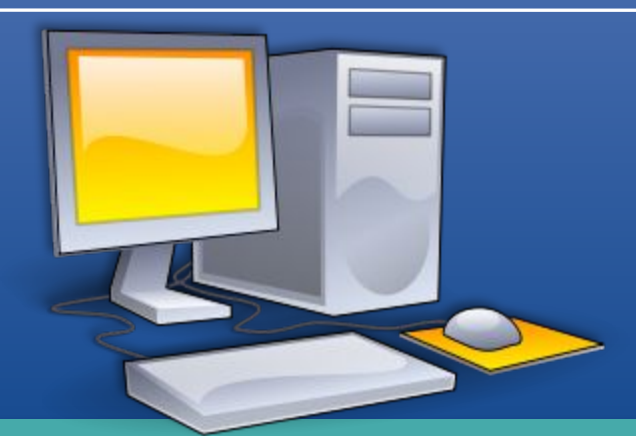

Перед встановленням програми КУРС: Школа призначте відповідальну особу та оберіть комп'ютер. Рекомендації:

• Повинен бути зручний доступ до комп'ютера для відповідальної особи.

- Увімкнений більшу частину робочого часу.
- Бажана наявність Інтернету.

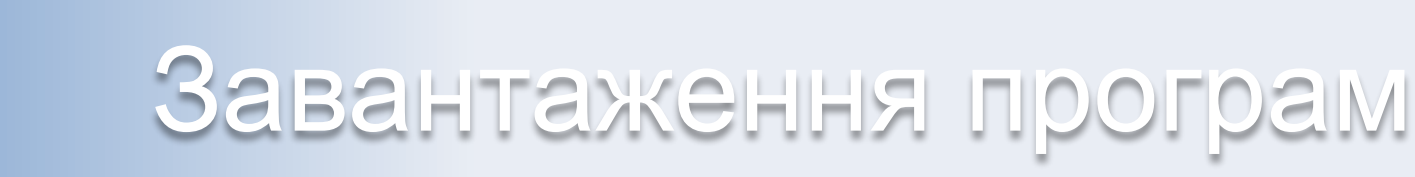

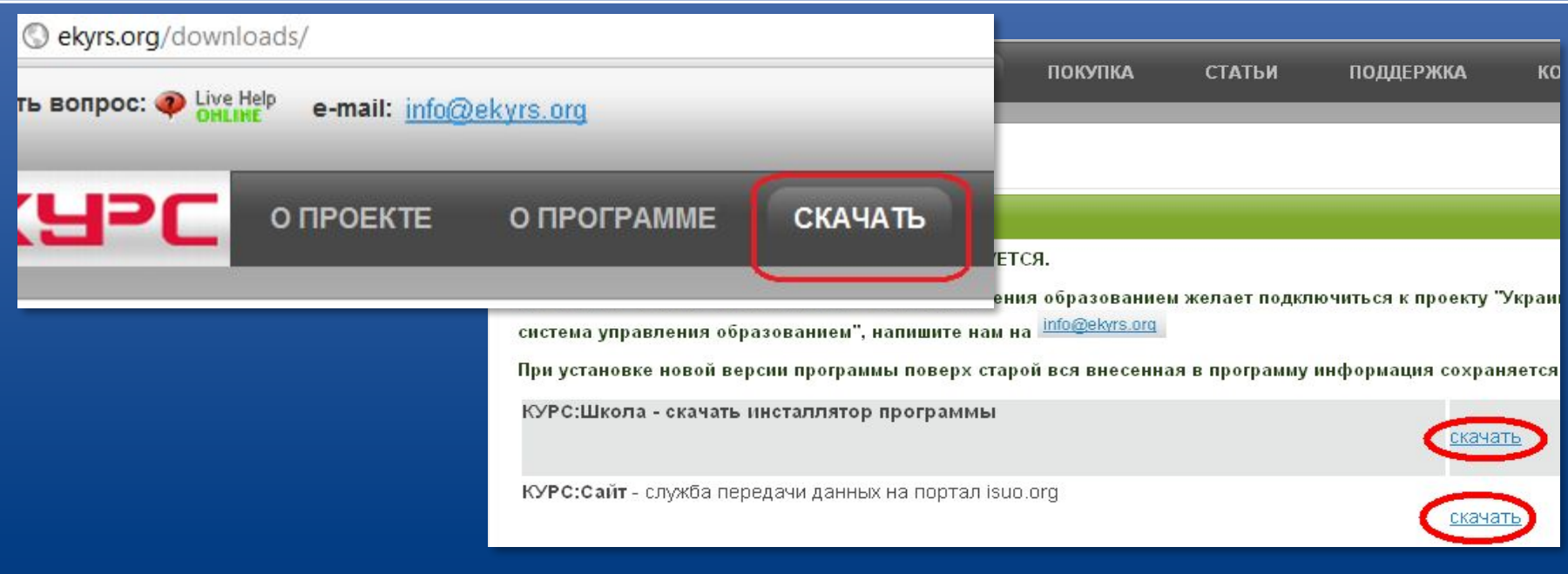

HOBI

 **При наявності Інтернету:** Скачуємо з сайту www.ekyrs.org програми КУРС: Школа та КУРС: Сайт (пункт меню "Завантажити").  **При відсутності Інтернету:** Беремо установочні файли у куратора району.

### Завантаження програм

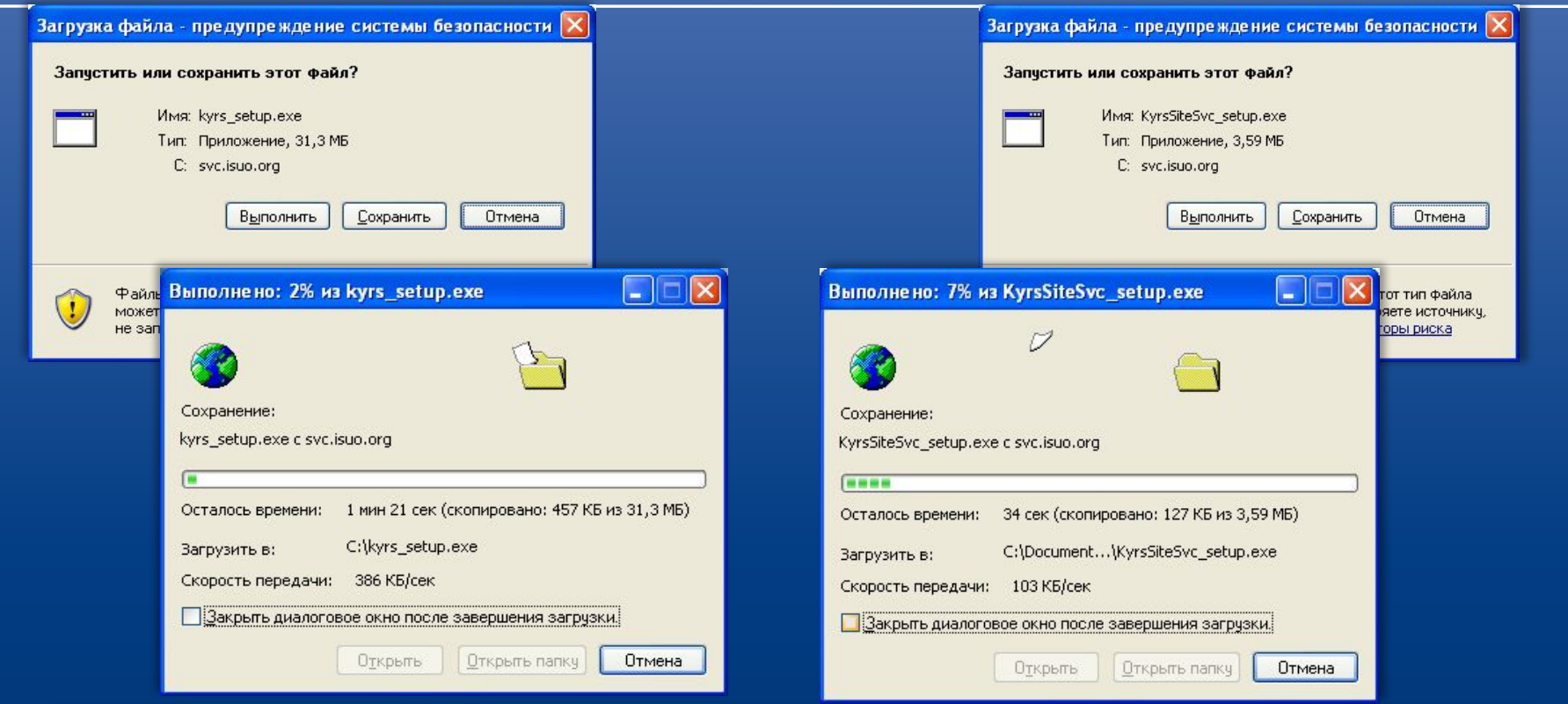

HOBI **BHAHHS** 

> На обраний комп'ютер, на якому будуть встановлені програми(КУРС: Школа з базою даних і КУРС: Сайт) зберігаємо установочні файли програм.

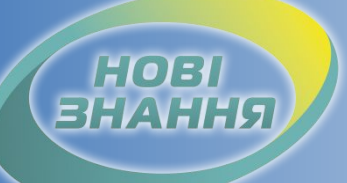

### Установка програми КУРС: Школа

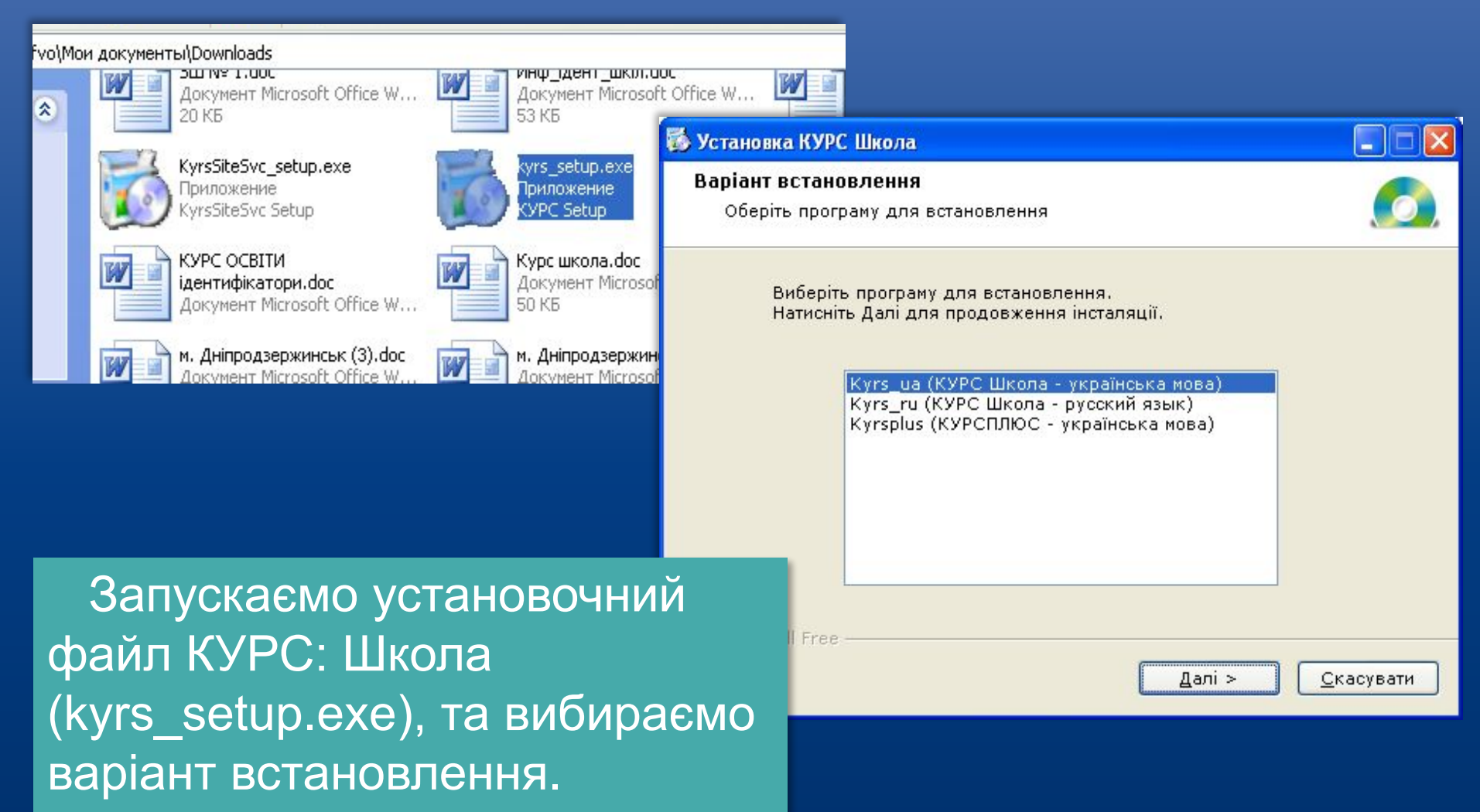

## **HOBI**<br>BHAHHA

### Установка програми КУРС: Школа

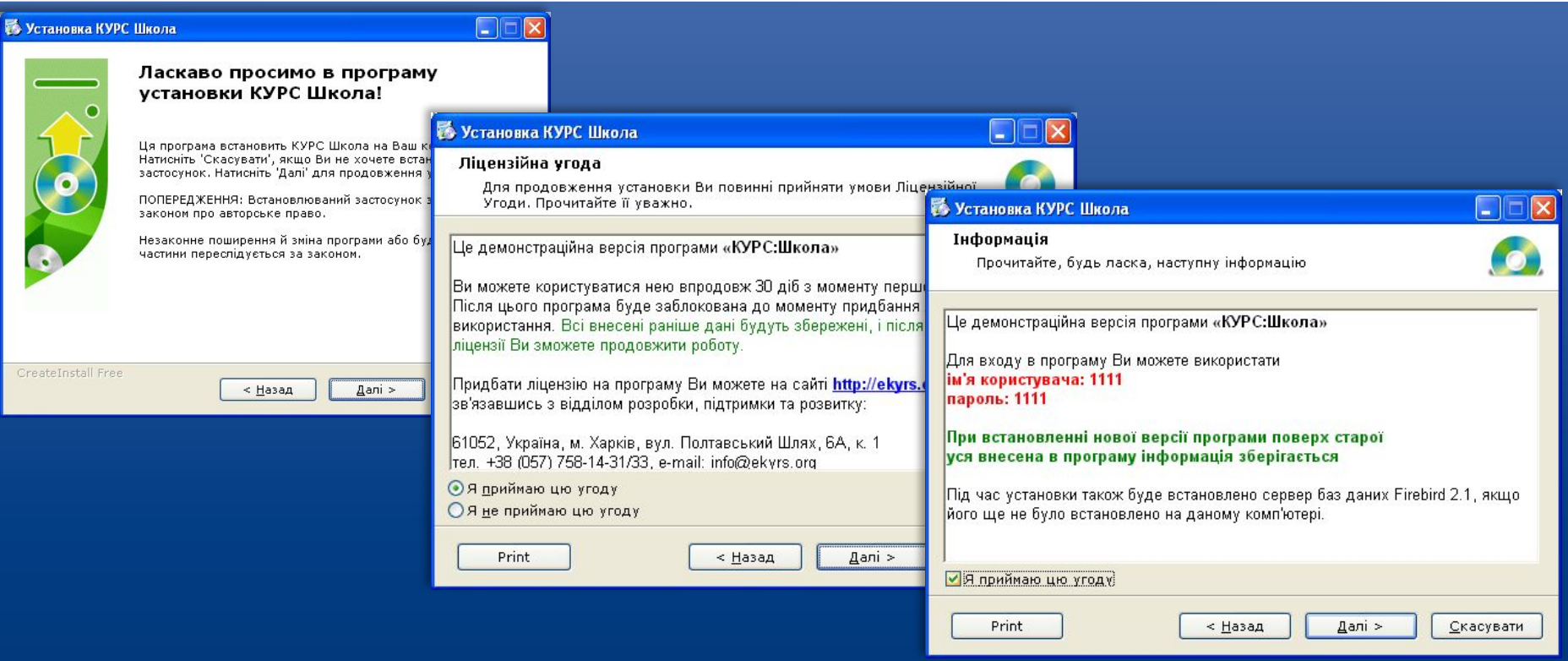

 Приймаємо ліцензійну угоду та ознайомлюємося з правилами роботи в демо версії.

### Установка програми КУРС: Школа

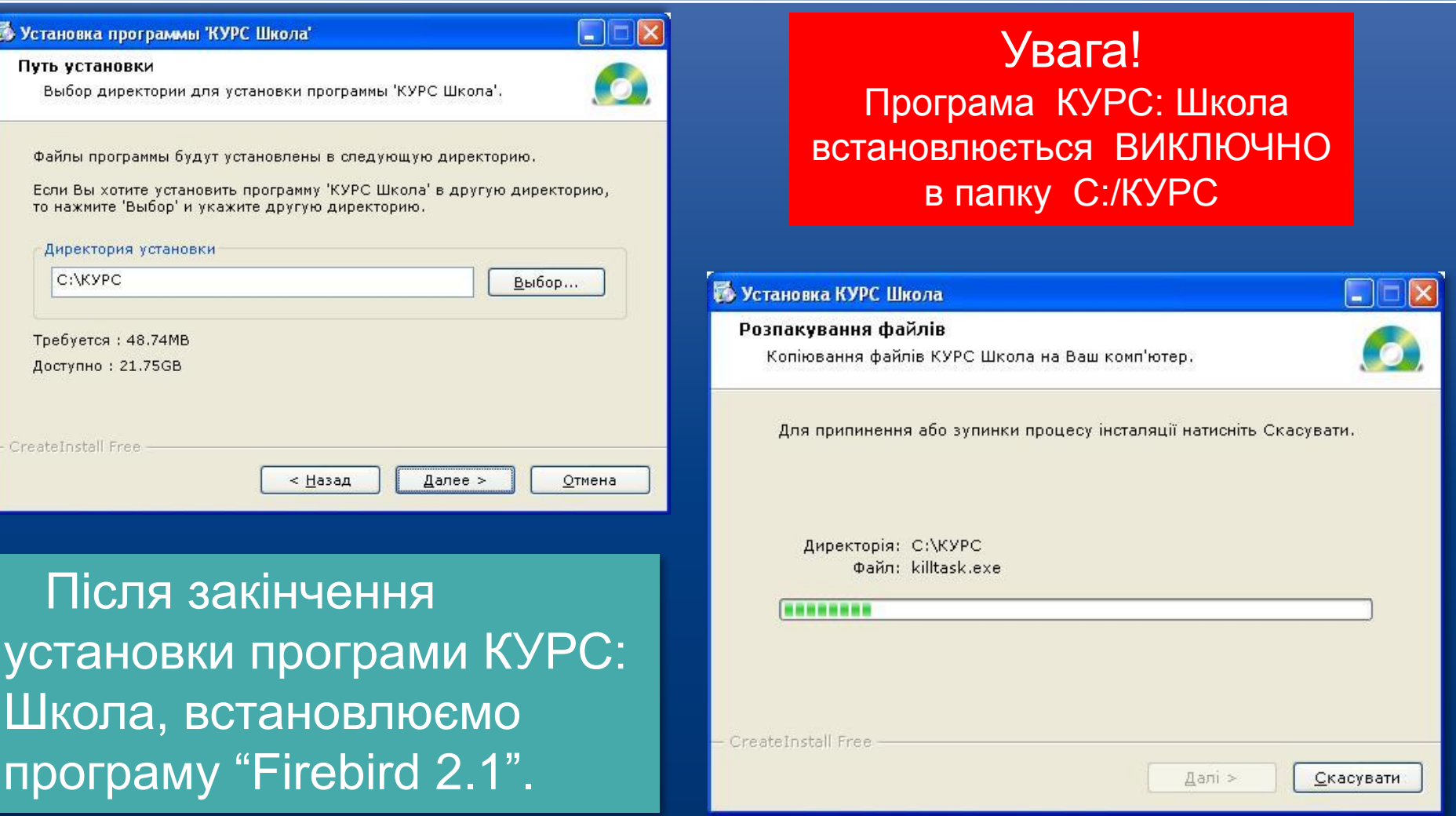

**HOBI**<br>BHAHHЯ

#### *www.ekyrs.org*

встановлювати ще раз не потрібно.

HOBI **BHAHHS** 

 $\n **Ex**\n$ 1- Установка — Firebird Увага! Вас приветствует Мастер установки Firebird Встановлюємо Firebird 2.1 на Программа установит Firebird 2.1.3.18185 (Win32) на Ваш С:/Program Files/Firebird/ компьютер.  $\square \square \boxtimes$ 18 Установка - Firebird Рекомендуется закрыть все прочие прило: Firebird\_2\_1 тем, как продолжить. Выбор папки установки В какую папку Вы хотите установить Firebird? Нажмите «Далее», чтобы продолжить, или чтобы выйти из программы установки.  $\Box$ o $\times$ **18** Установка - Firebird Программа установит Firebird в следующую папку Нажмите «Далее», чтобы продолжить. Если Вы хотите выбрать другую папку, Завершение Мастера установки нажмите «Обзор». Firebird C:\Program Files\Firebird\Firebird\_2\_1 Обзор.. Программа Firebird чстановлена на Ваш компьютер. Приложение можно запустить с помощью соответствующего значка. Далее > Нажмите «Завершить», чтобы выйти из программы чстановки. After installation - What Next? Требуется как минимум 1,4 Мб свободного дискового пространства. Рческий Далее > Отме < Hasan Якщо на комп'ютері вже < Назад Завершить встановлена програма Firebird, система проінформує Вас про це і

## Установка програми Firebird 2.1

### HOBI **BHAHHS**

### Установка програми КУРС: Сайт

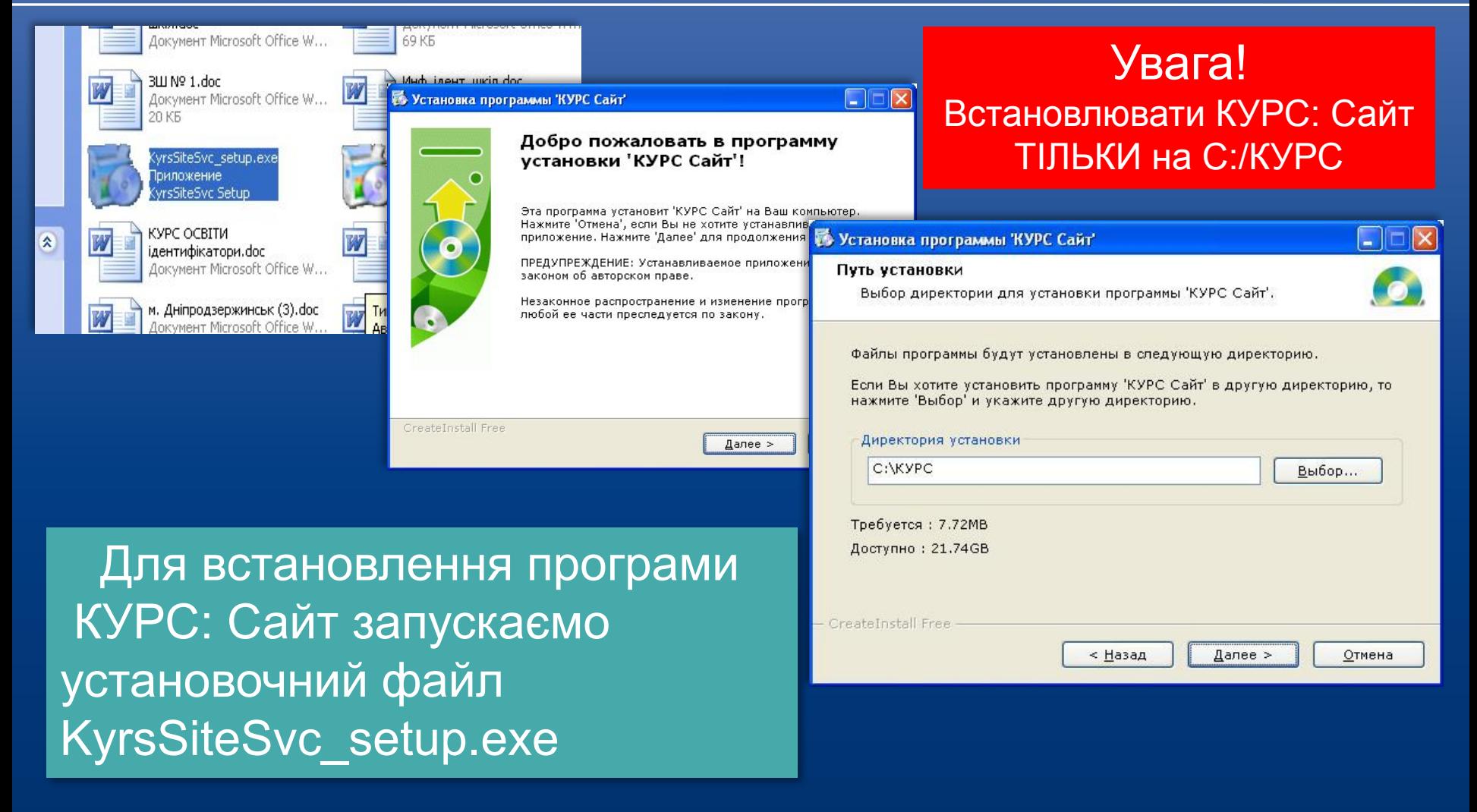

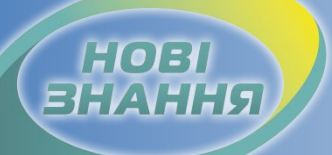

Сохранить

### Налаштування КУРС: Сайт

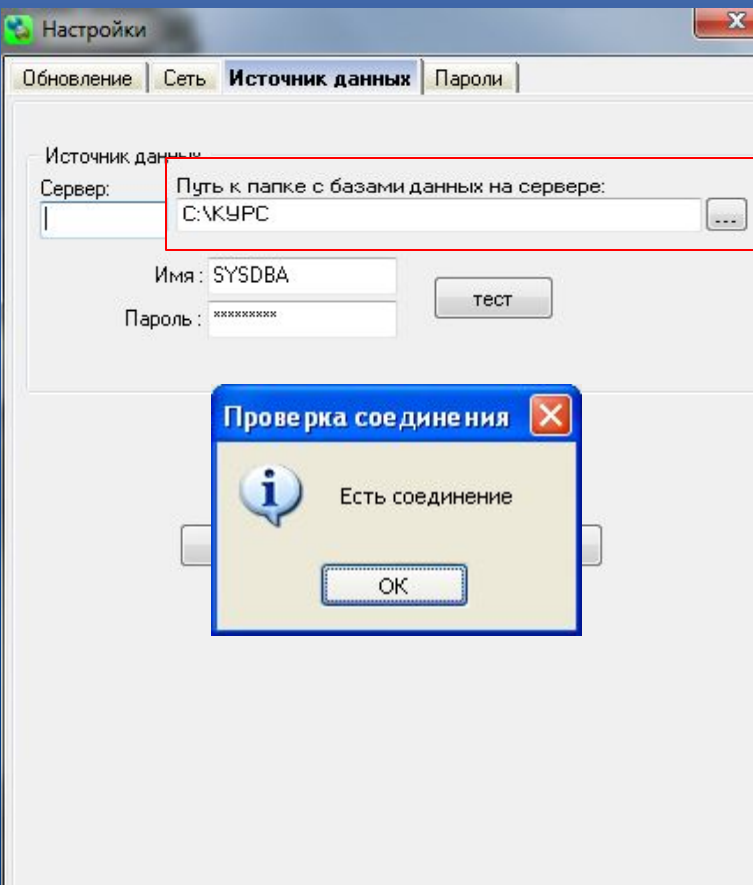

### Увага!

 Налаштування підключення до бази даних КУРС: Школа і КУРС: Сайт повинно бути однаковим.

 Стандартні налаштування підключення КУРС: Сайт це Имя: SYSDBA, Пароль: masterkey. Поле Сервер буде пусте, а напрямок підключення до бази даних С:/КУРС. Натисніть тест для перевірки з'єднання.

КУРС: Сайт почне працювати при підключенні до мережі Інтернет

Отмена

### Реєстрація та отримання ключа

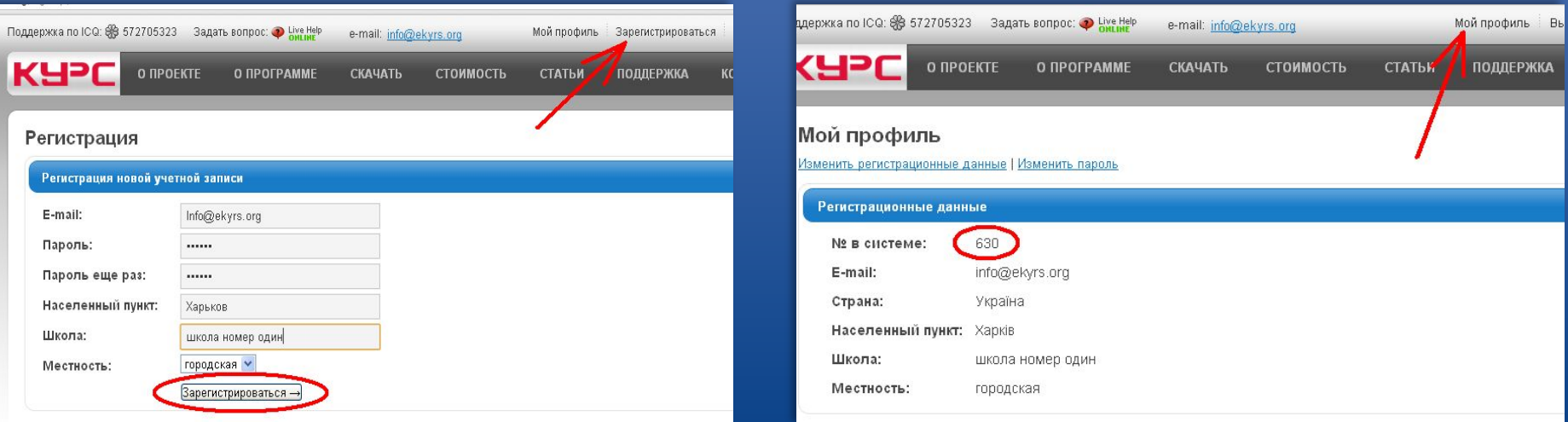

### **При наявності Інтернету:**

HOEI

Реєструємося на сайті www.ekyrs.org в закладці "Зарегистрироваться" для отримання номера в системі. Номер в системі можете перевірити в закладці "Мой профиль". Реєструємося один раз, номер в системі школи повинен бути один. **При відсутності Інтернету:** Для реєстрації на сайті зверніться до куратора району.

### Реєстрація та отримання ключа

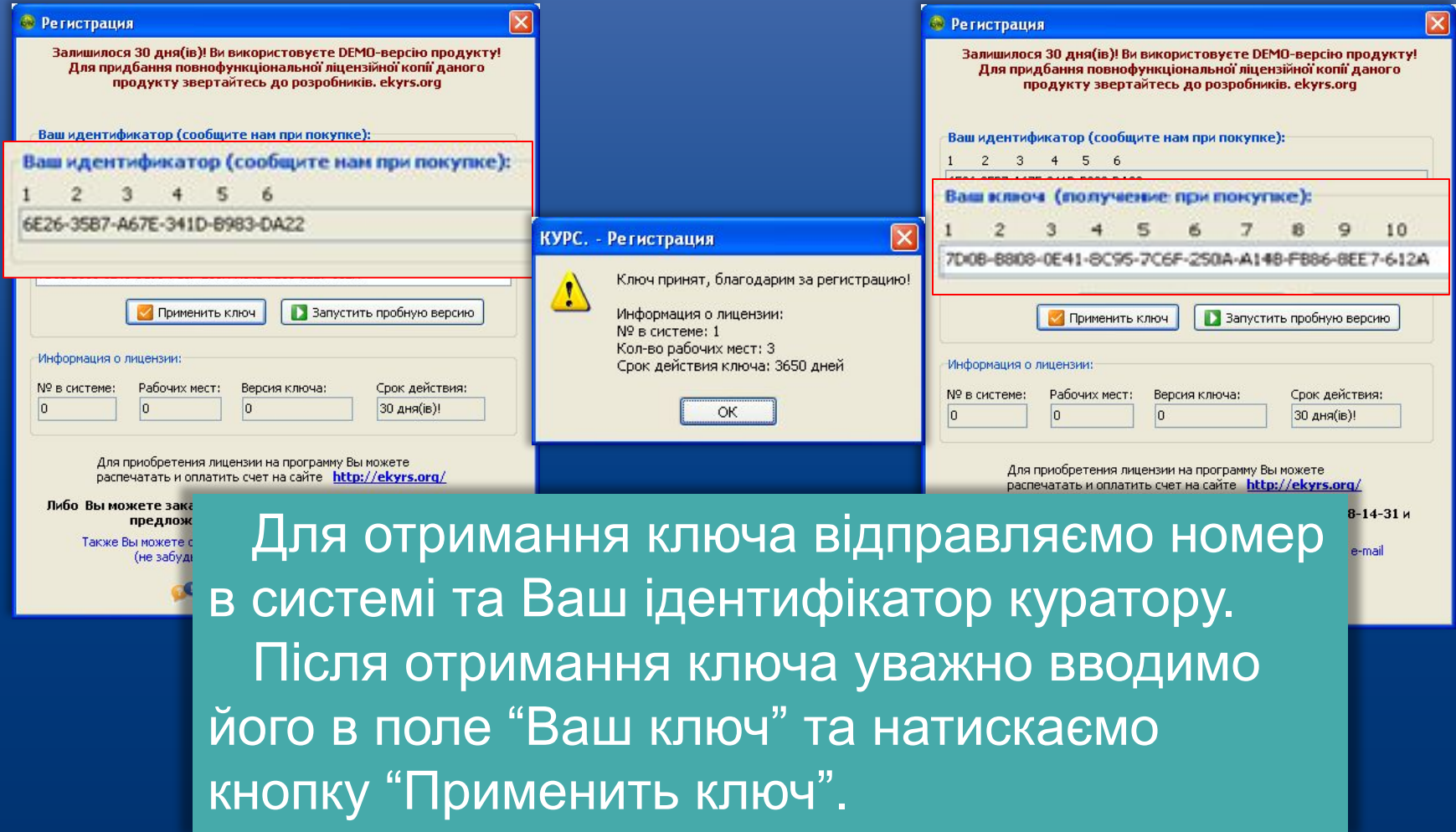

**HOBI**<br>BHAHHЯ

# HOBI

## Внесення первинних даних

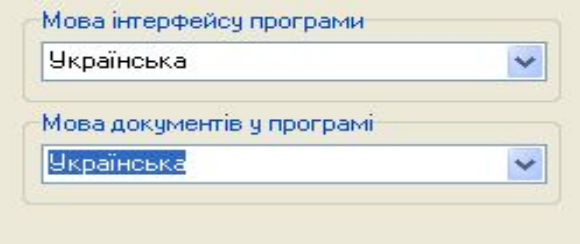

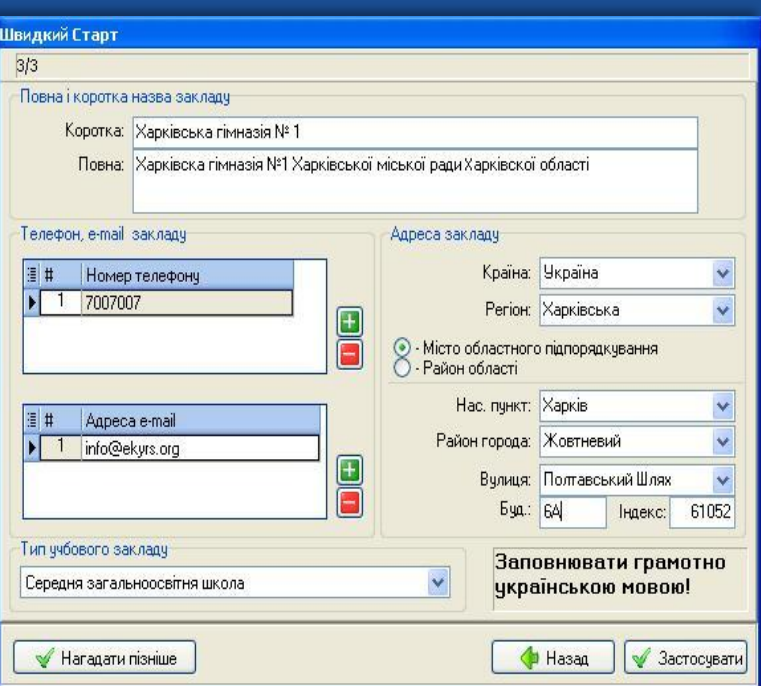

 Вибираємо бажану мову інтерфейсу програми, а мову документів у програмі залишаємо українську.

 Заповнюємо українською мовою персональні дані навчального закладу. Ця інформація буде відображатися на обласному порталі www.isuo.org та друкуватися в державних звітах. Правила заповнення описані в інструкції, яка знаходиться в папці С:/КУРС

### Запуск програми

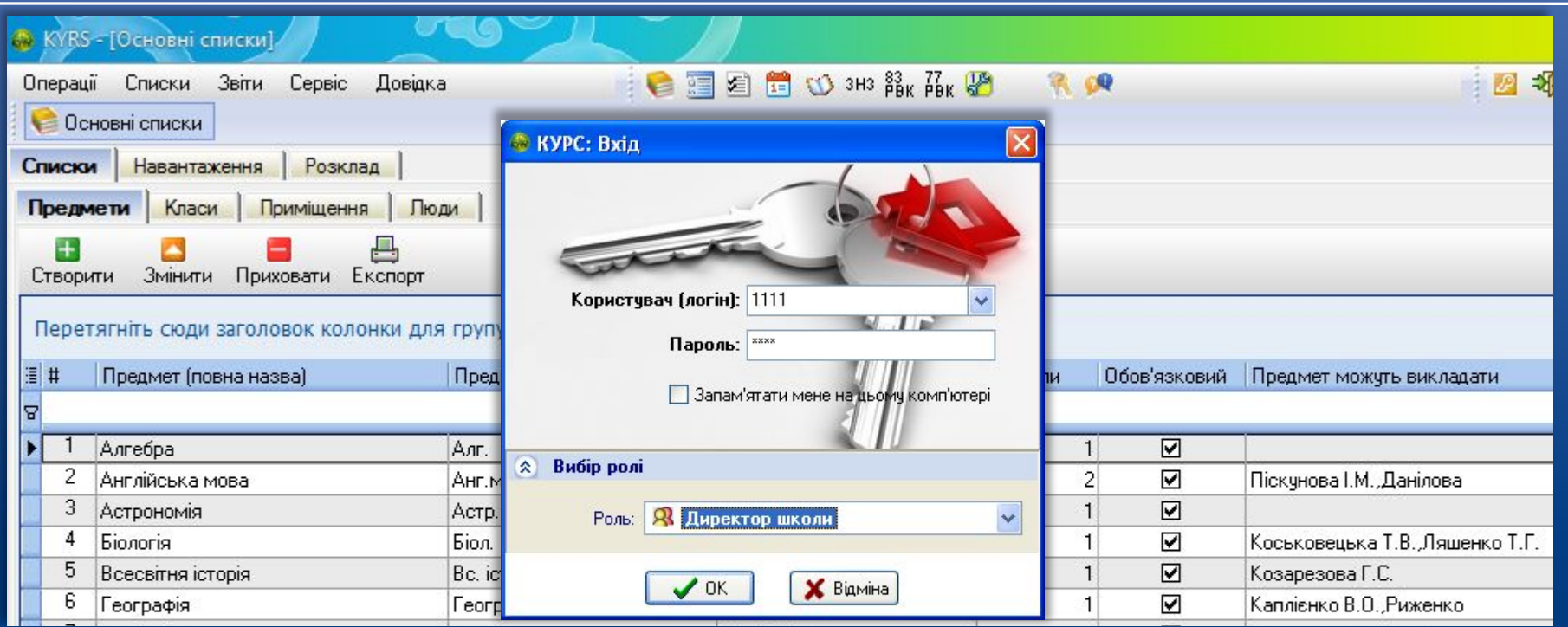

HOBI

 Для входу в програму використовуємо стандартні Логін 1111 і Пароль 1111, для ролі Директор школи. Після виконання входу в програму, ми зможемо побачити тестову базу.

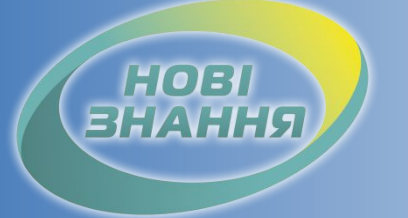

Проект КУРС: Освіта

### Рекомендовані терміни: 7 робочих днів.

### Контроль: Школа отримала ключ

Продовження навчання в § 2

### Дякуємо за співпрацю!

## Проект КУРС: Освіта

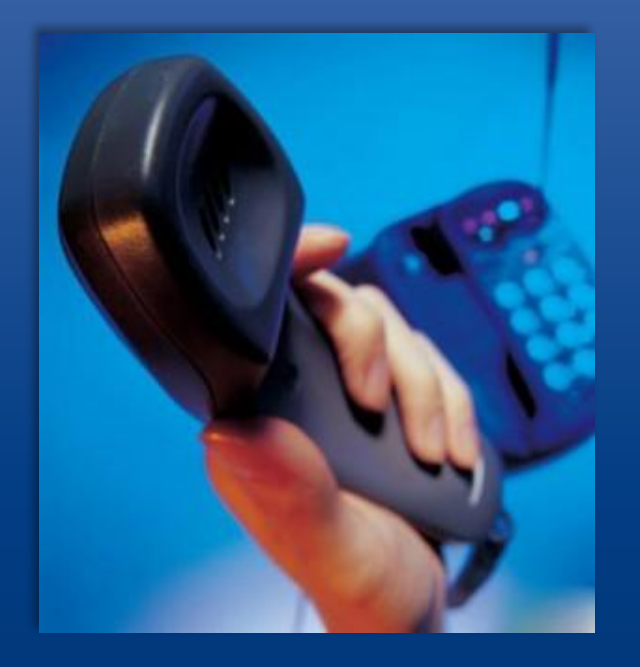

HOBI

Підтримка користувачів Тел: +38 (057) 777-02-77

Моб:+38(050) 203-44-65 +38(097) 678-76-50 +38(063) 590-35-00 E-mail: info@ekyrs.org